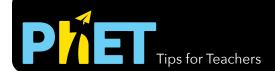

# Fraction Matcher

#### **Fractions Screen**

This screen contains eight levels of matching fractions using the improper fraction representations for fractions greater than 1.

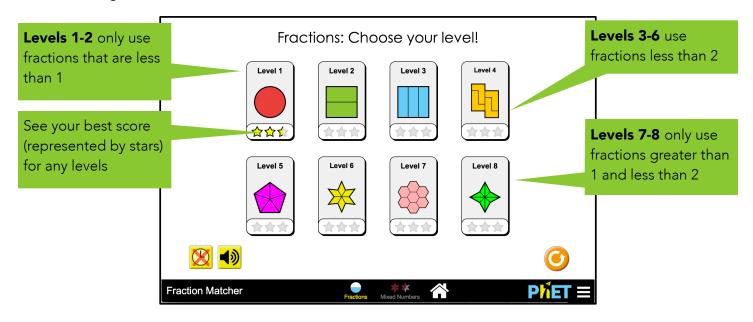

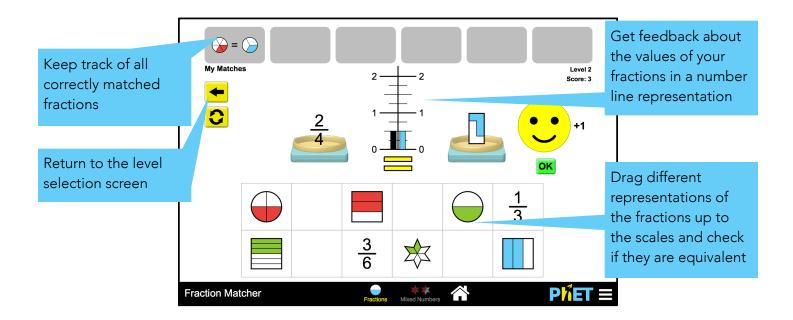

#### **Mixed Numbers Screen**

This screen contains eight levels of matching fractions using the mixed number representation for fractions greater than 1.

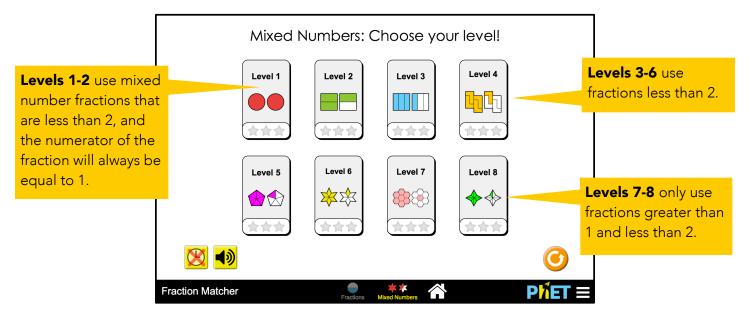

### **Insights into Student Use**

- Students can work at any level on any screen, but it can be helpful to differentiate instruction by assigning certain levels.
- The timer is off by default but can be turned on for students to measure their speed on a given level.
- The sound is *on* by default but if you are working with multiple computers in one room you may want to ask students to turn it off.

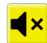

## **Suggestions for Use**

**Group Work** 

- If two fractions are equivalent, what does the number line representation look like?
- If two fractions are *not* equivalent, what does the number line representation look like?
- What strategies help you match two fractions? How can you use these strategies to determine if 5/8 and 10/13 are equivalent?

See all activities for Fraction Matcher here.

For more tips on using PhET sims with your students, see Tips for Using PhET.